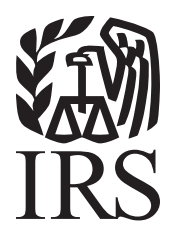

# Specifications for Filing Form 8955-SSA, Annual Registration Statement Identifying Separated Participants with Deferred Vested Benefits, Electronically

# Rev. Proc. 2011-31

Reprinted from IR Bulletin 2011-22 Dated May 31, 2011

**Following is a list of related instructions and forms for filing Form 8955-SSA, Annual Registration Statement Identifying Separated Participants with Deferred Vested Benefits, electronically:** 

- **Current Instructions for Form 8955-SSA, Annual Registration Statement Identifying Separated Participants with Deferred Vested Benefits**
- **Form 4419 Application for Filing Information Returns Electronically**

The Internal Revenue Service (IRS), Information Returns Branch (IRB) encourages filers to make copies of the blank forms in the back of this publication for future use*.* These forms can also be obtained by calling 1-800-TAX-FORM (1-800-829-3676). You can also download forms and publications from the IRS web site at **IRS.gov.** 

## **IMPORTANT NOTE:**

## **The Filing Information Returns Electronically (FIRE) system will be down December 16, 2011 through January 3, 2012, for programming updates. It is not operational during this time for submissions.**

Rev. Proc. 2011-31

Use this Revenue Procedure to prepare the current plan year and prior plan year information returns for submission to Internal Revenue Service (IRS) electronically.

**This Revenue Procedure may not be revised every year. Updates will be printed as needed in the Internal Revenue Bulletin. General Instructions for Form 8955-SSA are revised every year. Be sure to consult current instructions when preparing Form 8955-SSA.** 

#### **Table of Contents**

#### **Part A. General**

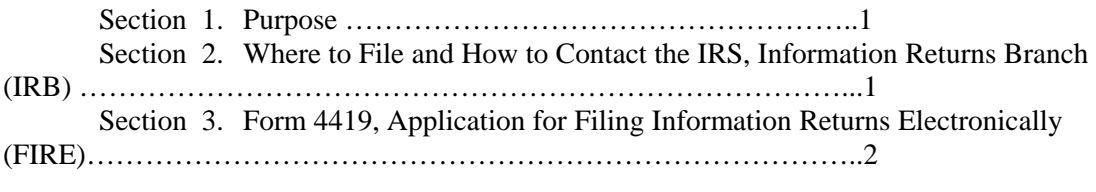

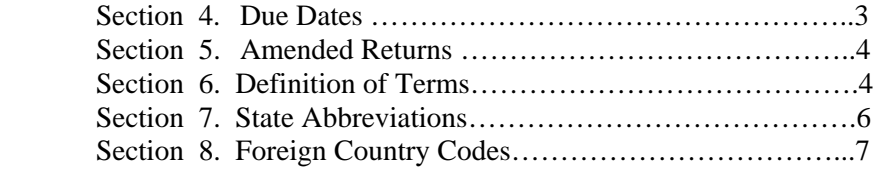

### **Part B. Electronic Filing Specifications**

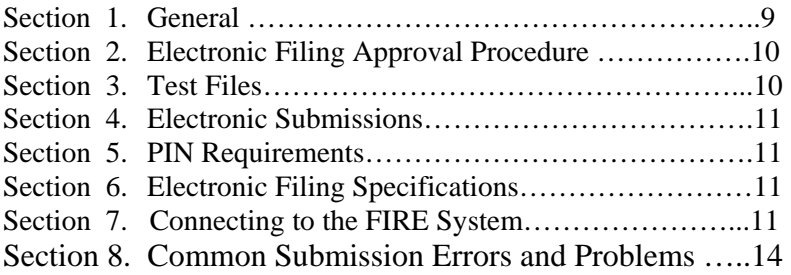

## **Part C. Record Format Specifications and Record Layouts**

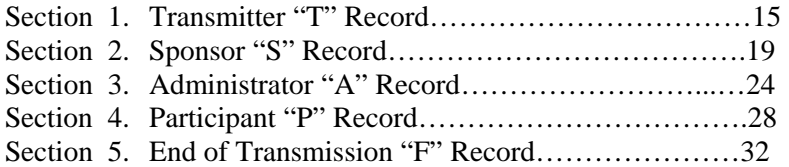

#### **Part A. General**

Revenue Procedures are generally revised periodically to reflect legislative and form changes. Comments concerning this Revenue Procedure, or suggestions for making it more helpful, can be addressed to:

> Internal Revenue Service Information Reporting Program 230 Murall Drive, Mail Stop 4360 Kearneysville, WV 25430

#### **Sec. 1. Purpose**

 **.01** The purpose of this Revenue Procedure is to provide the specifications for filing Form 8955-SSA, Annual Registration Statement Identifying Separated Participants with Deferred Vested Benefits, with Internal Revenue Service/Information Returns Branch (IRS/IRB) electronically through the FIRE (Filing Information Returns Electronically) System. This Revenue Procedure must be used to prepare current and prior year information returns **filed beginning January 1, 2011, and received by FIRE by December 31, 2011.** 

**.02** Electronic reporting of Form 8955-SSA eliminates the need to submit paper documents to the IRS. **CAUTION: Do not send Copies of the paper forms to IRS for any forms filed electronically.** This will result in duplicate filing.

**.03** Generally, the box names on the paper Form 8955-SSA correspond with the fields used to file electronically; however, if discrepancies occur, the instructions in this Revenue Procedure govern.

**.04** Refer to Part A, Sec.6, for definitions of terms used in this publication.

**.05** The following instructions and publications provide more detailed filing procedures for certain information returns:

- **(a)** Instructions for Form 8955-SSA, Annual Registration Statement Identifying Separated Participants with Deferred Vested Benefits.
- **(b)** Publication 3609, Filing Information Returns Electronically (FIRE)

#### **Sec. 2. Where To File and How to Contact the IRS, Information Returns Branch (IRB)**

**.01** All information returns filed electronically are processed at IRS/IRB. General inquiries concerning the filing of 8955-SSA Forms should be sent to the following address:

> Internal Revenue Service Information Returns Branch Attn: 8955-SSA Reporting 230 Murall Drive, Mail Stop 4360 Kearneysville, WV 25430

**.02** To request an extension to file Form 8955-SSA, submit a Form 5558, Application for Extension of Time to File Certain Employee Plan Returns, before the due date of the Form 8955-SSA to the following address:

> Internal Revenue Service Center Ogden, UT 84201-0024

#### **.03 The telephone numbers for electronic filing inquiries are:**

**Information Returns Branch Centralized Call Site 1-866-455-7438 or** 

#### **Outside the U.S. 304-263-8700 e-mail at mccirp@irs.gov**

**304-579-4827 - TDD (Telecommunication Device for the Deaf)** 

> **Fax Machine Within the U.S. - 877-477-0572 Outside the U.S. - 304-579-4105**

**Electronic Filing – FIRE System http://fire.irs.gov** 

#### **Tax Exempt/Government Entities (TE/GE) Helpline 1-877-829-5500**

#### **TO OBTAIN FORMS: 1-800-TAX-FORM (1-800-829-3676)**

#### **IRS.gov** – **IRS Web Site access to forms and publications**

**.04** The current Instructions for Form 8955-SSA have been included in Publication 4810 for your convenience.

**.05** Requests for paper Form 8955-SSA should be made by calling the IRS number **1-800-TAX-FORM (1- 800-829-3676)** or via the IRS Web Site at **IRS.gov/formspubs.** File paper forms, schedules, statements, and attachments at the following address: Department of the Treasury, Internal Revenue Service Center, Ogden, UT 84201-0027.

 **.06** Filers **should not** contact IRS/IRB if they have received a penalty notice and need additional information or are requesting an abatement of the penalty. A penalty notice contains an IRS representative's name and/or telephone number for contact purposes; or, the filer may be instructed to respond in writing to the address provided. IRS/IRB does **not** issue penalty notices and does **not** have the authority to abate penalties. For penalty information, refer to the Penalty section of the current Instructions for Form 8955-SSA.

 **.07** Electronic Products and Services Support, Information Returns Branch, Customer Service Section (IRB/CSS), answers electronic, paper filing, and tax law questions from the payer community relating to the correct preparation and filing of business information returns (Forms 1096, 1097, 1098, 1099, 5498, 8027, and W-2G). **IRB/CSS also answers questions relating to the electronic filing of Forms 8955-SSA. Call 1-866-455-7438 for specific information on 8955-SSA filing.** Filers with inquiries regarding tax law issues and **paper filing of Form 8955-SSA should call the TE/GE Help Line at 877-829-5500**. Inquiries dealing with backup withholding and reasonable cause requirements due to missing and incorrect taxpayer identification numbers are also addressed by IRB/CSS. Assistance is available year-round to payers, transmitters, and employers nationwide, Monday through Friday, 8:30 a.m. to 4:30 p.m. Eastern Time, by calling **1-866-455-7438** or via e-mail at mccirp@irs.gov*.* Do not include Social Security Numbers (SSNs) or Employer Identification Numbers (EINs) in e-mail correspondence. Electronic mail is not secure and the information could be compromised. The Telecommunications Device for the Deaf **(TDD)** toll number is **304-579-4827.** Call as soon as questions arise to avoid the busy filing seasons. Recipients of information returns (payees) should continue to contact 1-800-829-1040 with any questions on how to report the information returns data on their tax returns.

#### **Sec. 3. Form 4419, Application for Filing Information Returns Electronically (FIRE)**

 **.01** Transmitters (See Part A, Section 6 for definition) are required to submit Form 4419, Application for Filing Information Returns Electronically (FIRE), to request authorization to file Form 8955-SSA with IRS/IRB. A single Form 4419 may be filed. IRS/IRB encourages transmitters who file for multiple plan administrators to submit one application and to use the assigned Transmitter Control Code (TCC) for all. Form 4419 may be faxed to IRS/IRB within the U.S. at 877-477-0572 or outside the U.S. at 304-579-4105. Plan administrators may also choose to submit Form 8955-SSA on paper.

#### **Note: EXCEPTIONS – In order to file additional form types, a different TCC must be assigned. Submit another Form 4419 for filing Forms 1097, 1098, 1099, 3921, 3922, 5498 and W-2G, Form 1042-S, and Form 8027. See the back of Form 4419 for detailed instructions.**

**.02** Form 4419 may be submitted anytime during the year; however, it **must** be submitted to IRS/IRB at least 30 days before the due date of the return(s) for current year processing. This will allow IRS/IRB the minimum amount of time necessary to process and respond to applications.

**.03** Electronically filed returns may not be submitted to IRS/IRB until the application has been approved. Please read the instructions on the back of Form 4419 carefully. A Form 4419 is included in Publication 4810 for the filer's use. This form may be photocopied. Additional forms may be obtained by calling **1-800-TAX-FORM (1-800- 829-3676)**. The form is also available at **IRS.gov**.

**.04** Upon approval, a five-character alpha/numeric Transmitter Control Code (TCC) beginning with the digit **"6",** to be used only for Form 8955-SSA, will be assigned and included in an approval letter. The TCC **must** be coded in the Transmitter "T" Record. If a transmitter uses more than one TCC to file, each TCC must be reported on a separate electronic transmission.

**.05** If **any** of the information (name, TIN or address) on the Form 4419 changes, please notify IRS/IRB in writing so the IRS/IRB database can be updated. The transmitter should include the TCC in all correspondence.

**.06** Please make sure you submit your electronic files using the correct TCC. The FIRE System creates a filename that includes the TCC and a four-digit sequence number. All files submitted through the FIRE System will have a unique filename assigned.

**.07** If a plan administrator's files are prepared by a service bureau, it may not be necessary to submit an application to obtain a TCC. Some service bureaus will produce files, code their own TCC on the file, and send it to IRS/IRB for the plan administrator. Other service bureaus will prepare electronic files for the plan administrator to submit directly to IRS/IRB. These service bureaus may require the plan administrators to obtain a TCC to be coded in the Transmitter "T" Record. The plan administrator should contact their service bureaus for further information.

**.08** Once a transmitter is approved to file electronically, it is not necessary to reapply each year **unless**:

- **(a)** The plan administrator has discontinued filing electronically for two consecutive years; the plan administrator's TCC may have been reassigned by IRS/IRB. Plan administrators who are aware that the TCC assigned will no longer be used are requested to notify IRS/IRB so these numbers may be reassigned; **or**
- **(b)** The plan administrator's electronic files were transmitted in the past by a service bureau using the service bureau's TCC, but now the plan administrator has computer equipment compatible with that of IRS/IRB and wishes to prepare his or her own files. The plan administrator must request a TCC by filing Form 4419.

**.09** One Form 4419 may be submitted per TIN. If a single transmitter needs to transmit more than 9,999 files in a single calendar year, contact IRS/IRB toll-fee at 866-455-7438. Only one TCC will be issued per TIN unless the filer has checked the application for the following forms in addition to the Form 8955-SSA: Forms 1097, 1098, 1099, 3921, 3922, 5498, W-2G, 8027 and 1042-S. A separate TCC will be assigned for these forms.

**.10** Approval to file does not imply endorsement by IRS/IRB of any computer software or of the quality of tax preparation services provided by a service bureau or software vendor.

#### **Sec. 4. Due Dates**

**.01** The due dates for filing paper returns with IRS also applies to electronic filing of Form 8955-SSA.

**.02** Form 8955-SSA filed electronically must be submitted to IRS/IRB on or before the due date. The due date for Form 8955-SSA is the end of the  $7<sup>th</sup>$  month after the end of the plan year.

**.03** An extension may be requested by filing Form 5558 before the due date of the Form 8955-SSA. Mail Form 5558 to Internal Revenue Service Center, Ogden, UT, 84201-0024. If an automatic extension is granted, the extended due date is the  $15<sup>th</sup>$  day of the  $3<sup>rd</sup>$  month following the last day of the plan year.

**.04** If any due date falls on a Saturday, Sunday or legal holiday, the return or statement is considered timely if filed or furnished on the next day that is not a Saturday, Sunday, or legal holiday.

#### **Sec. 5. Amended Returns**

**.01** If you filed a Form 8955-SSA with the IRS/IRB and later discovered an error with the filing after IRS/IRB accepted your file; you must send an amended 8955-SSA.

 **.02** Amended returns should be filed **as soon as possible**. When a record is incorrect, all fields on that record must be completed with the correct information**. Resubmit the entire file again with the amended returns.**

**.03** Prior year data, original and amended returns, **must** be filed according to the requirements of this Revenue Procedure. If submitting prior year amended returns, use the record format for the current year and submit in a separate transmission. However, use the actual year designation of the amended return in Field Positions 2-5 of the "T" Record. A separate electronic transmission must be made for each plan year.

**.04** All paper returns, whether original or amended, must be filed with Department of the Treasury Service Center, Internal Revenue Service, Ogden, UT 84201-0024.

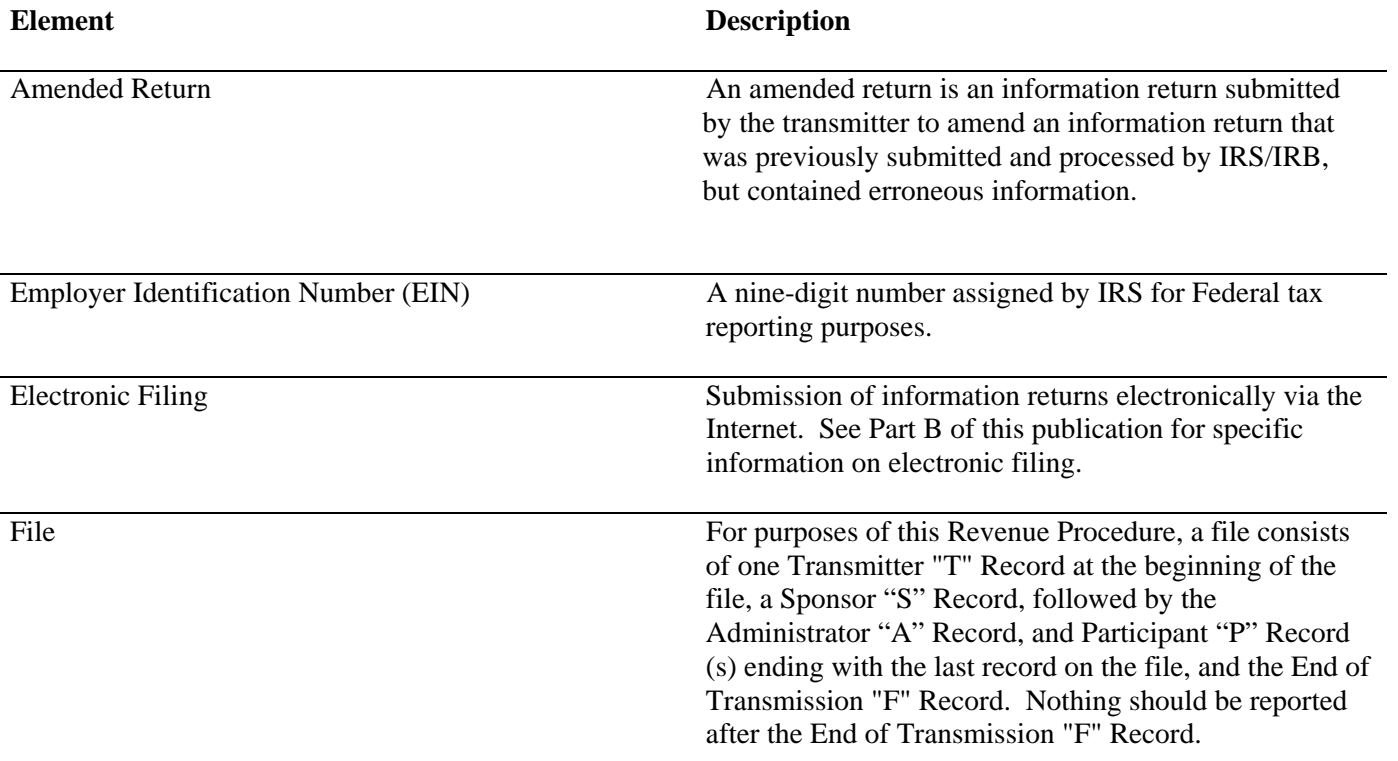

#### **Sec. 6. Definition of Terms**

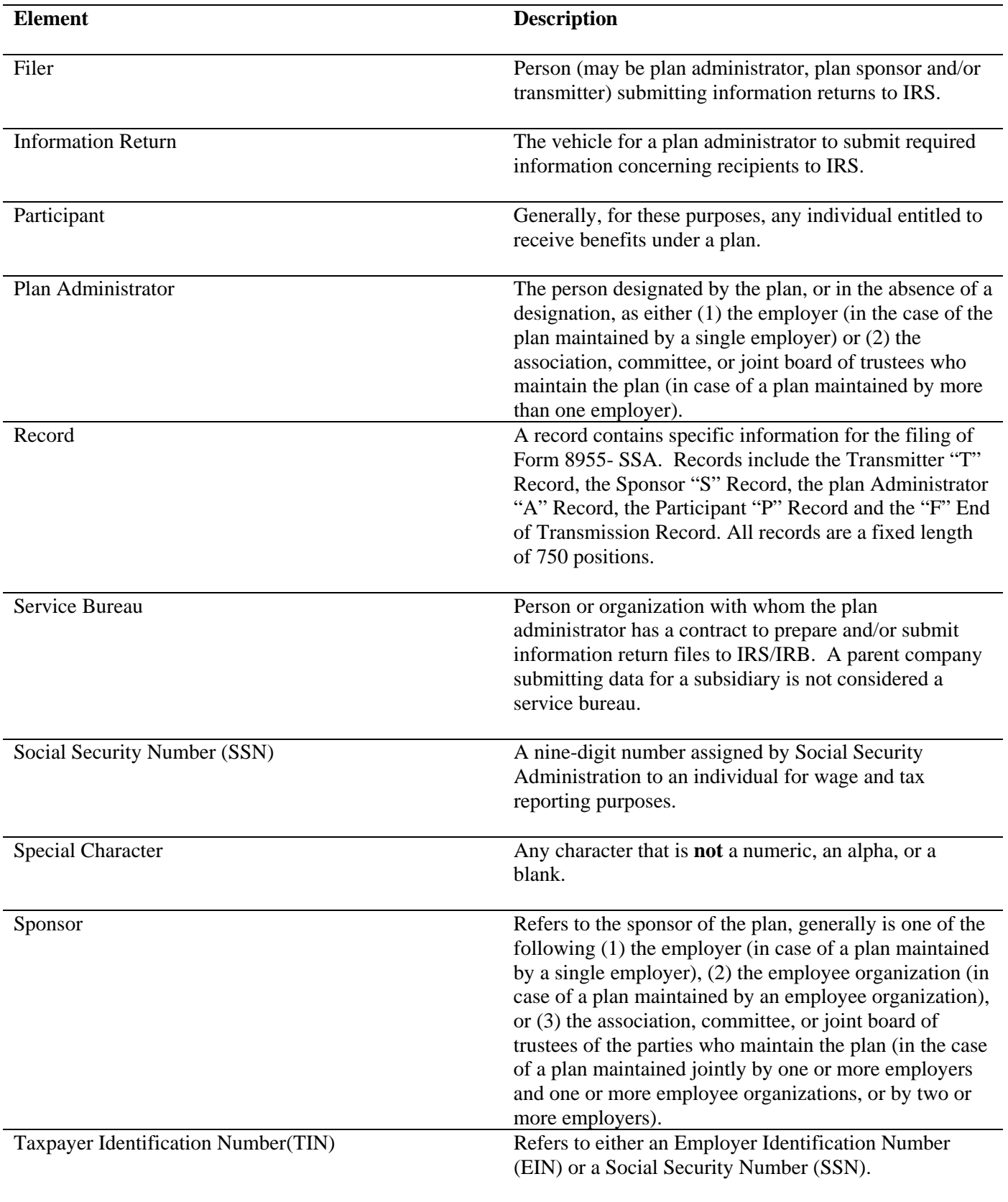

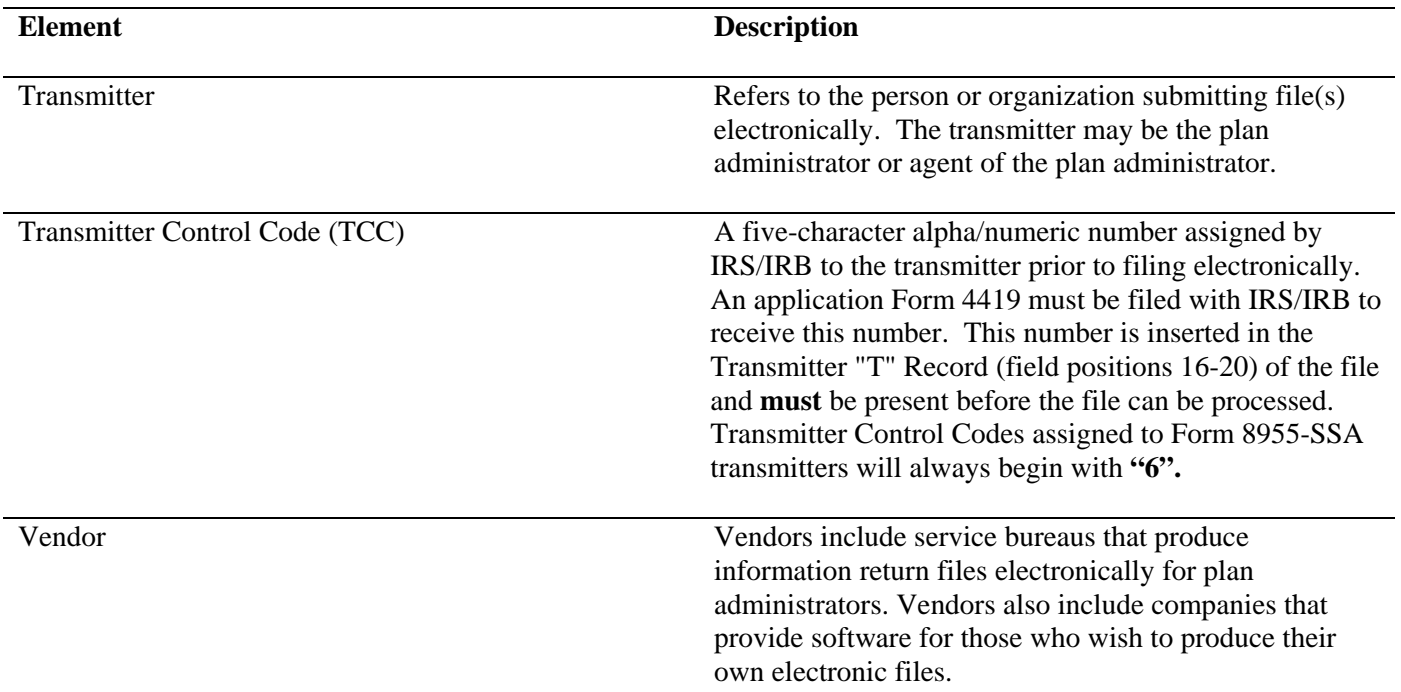

#### **Sec. 7. State Abbreviations**

**.01** The following table provides state and U.S. territory abbreviations that are to be used when developing the state code portion of address fields.

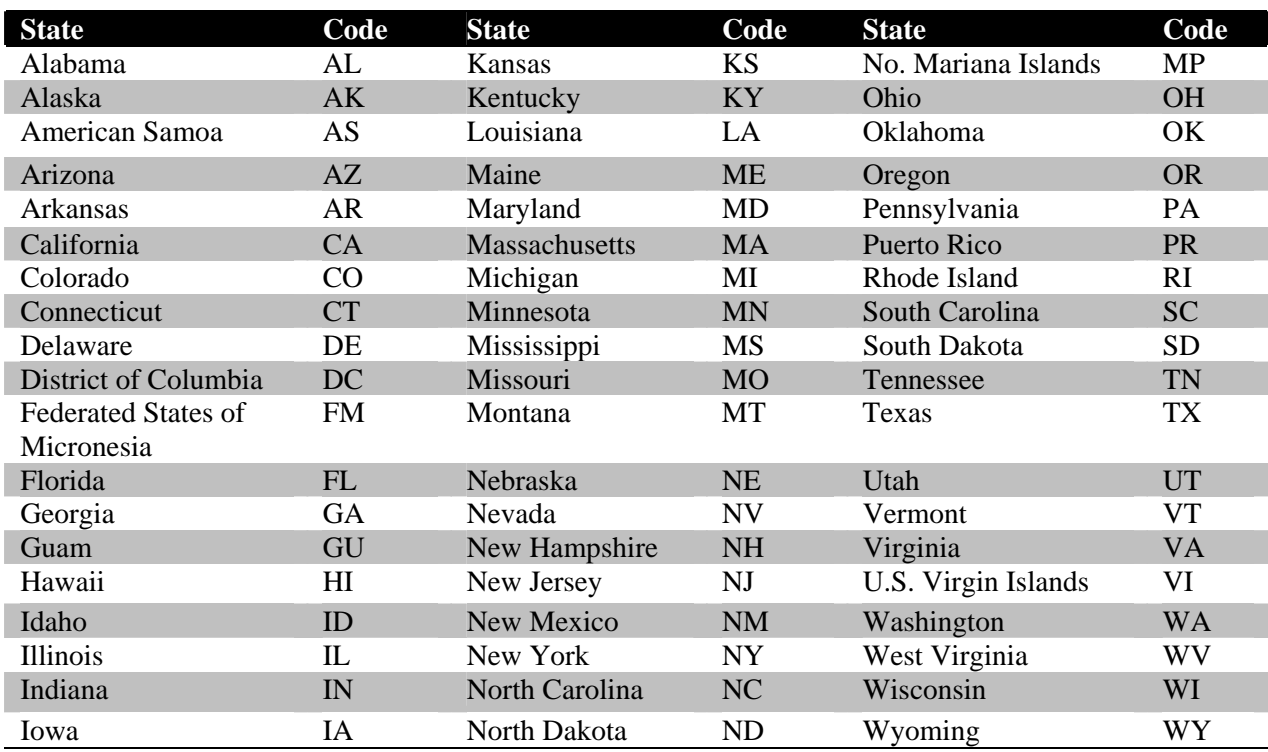

**.02** When reporting APO/FPO addresses use the following format:

#### **EXAMPLE**:

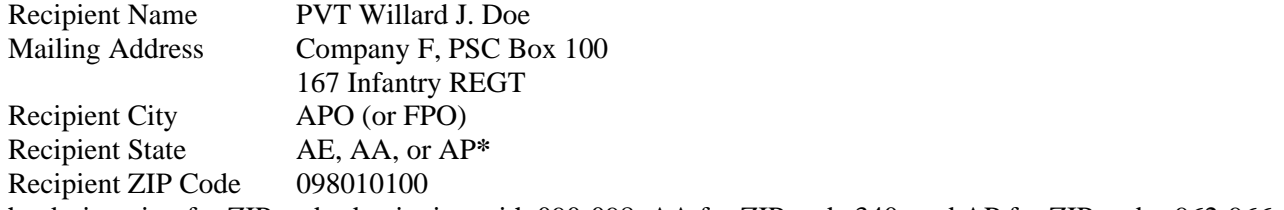

**\***AE is the designation for ZIP codes beginning with 090-098, AA for ZIP code 340, and AP for ZIP codes 962-966.

### **Sec. 8. Foreign Country Codes**

**.01** The following table provides the Foreign Country Codes that are to be used when developing the country code portion of address fields.

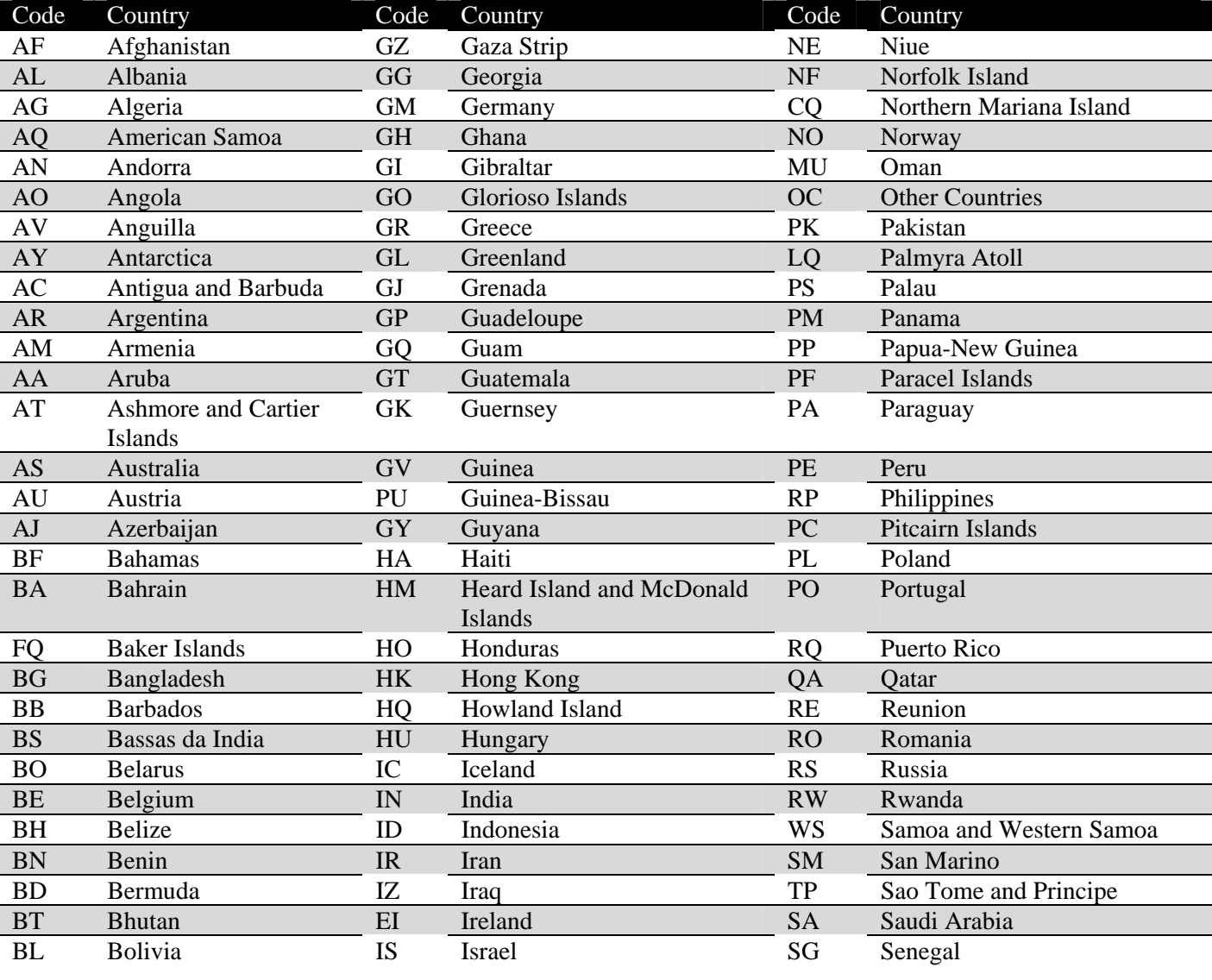

## **Foreign Country Codes**

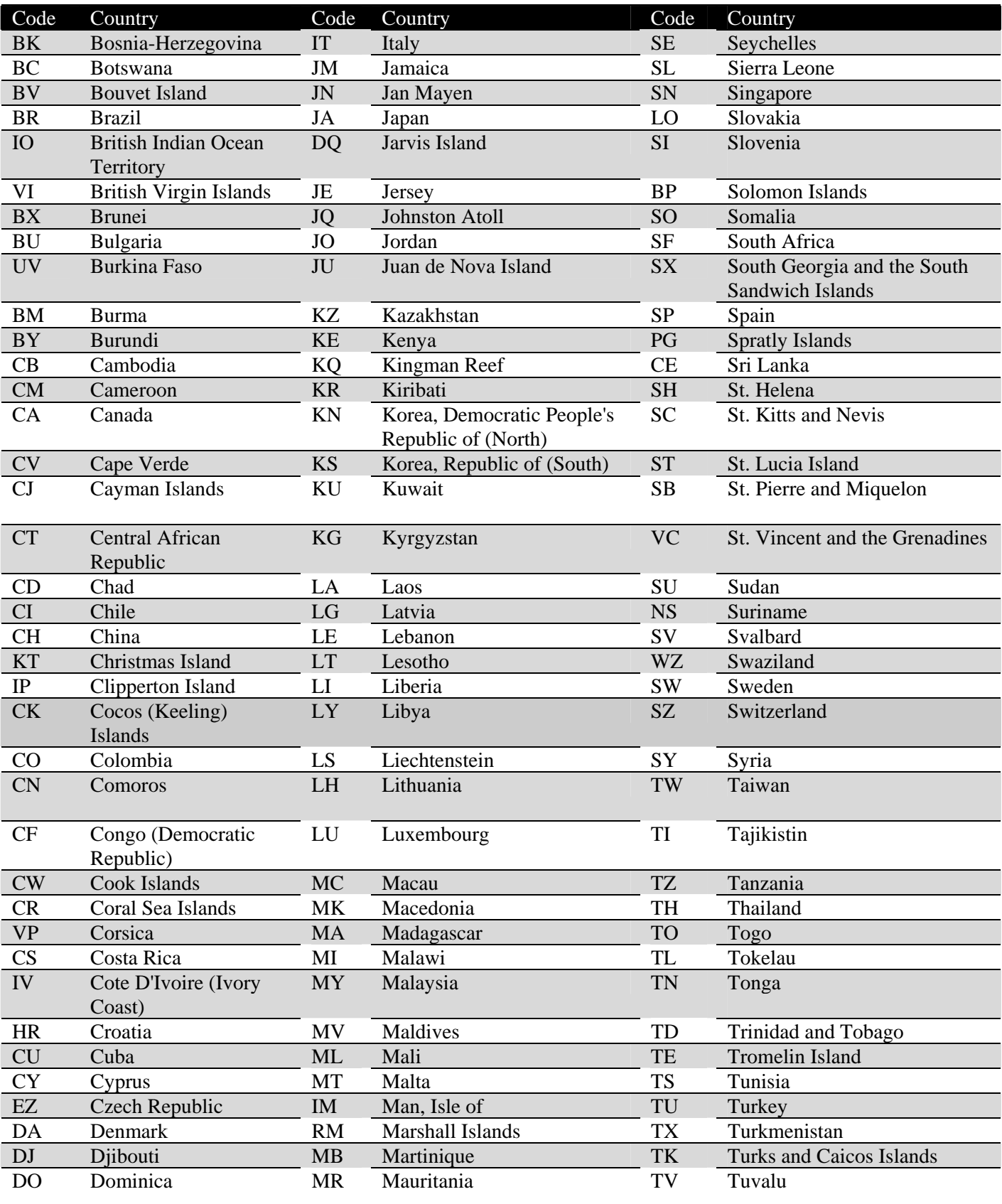

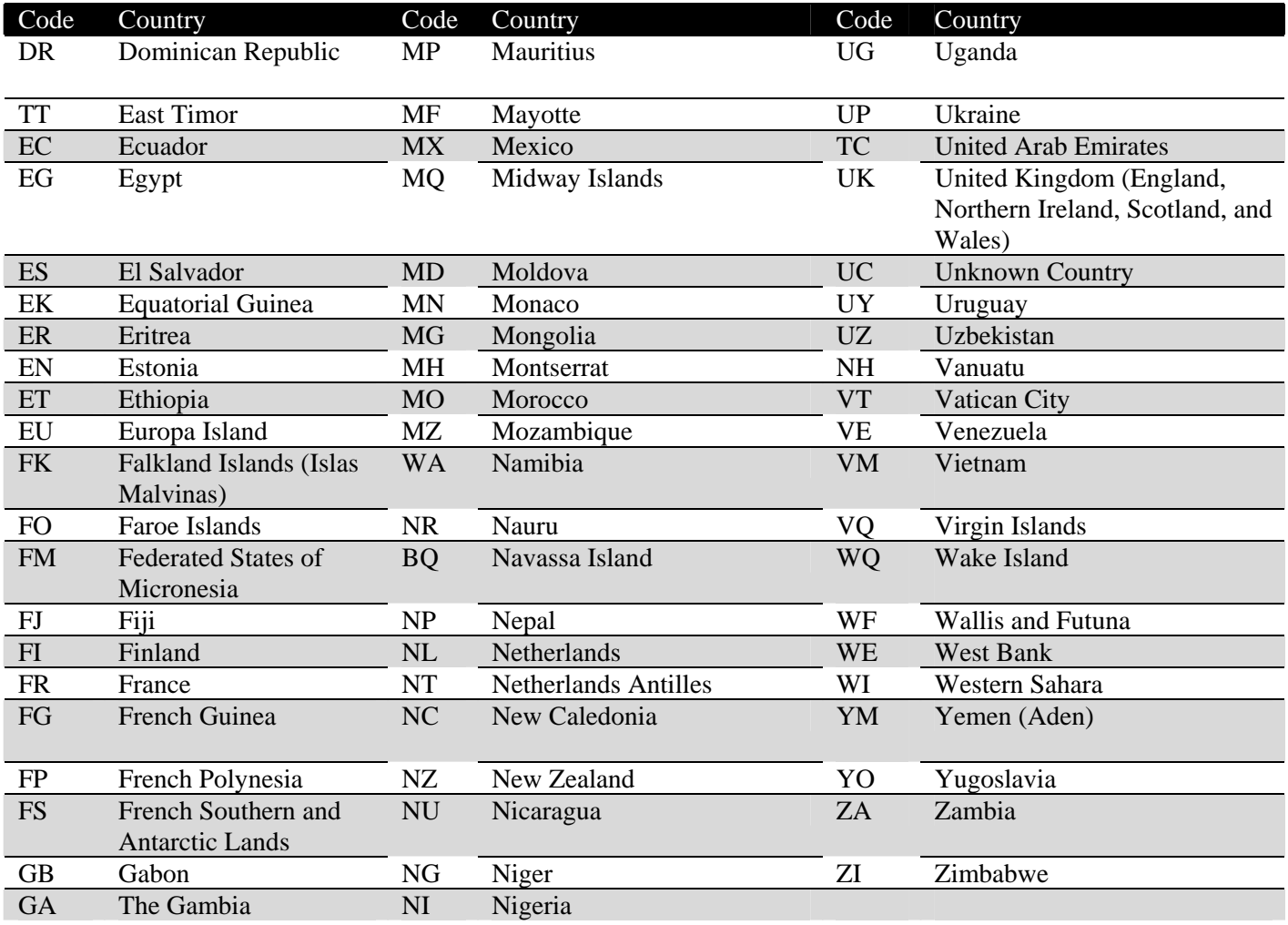

#### **Part B. Electronic Filing Specifications**

#### **Note 1: The FIRE System DOES NOT provide fill-in forms. Filers must program files according to the Record Layout Specifications contained in this publication. For a list of software providers, log on to IRS.gov and go to the Approved IRS e-file for Business Providers link.**

#### *Note 2: The FIRE System may be down every Wednesday from 2:00 a.m. to 5:00 a.m. ET for maintenance.*

#### **Sec. 1. General**

**.01** Filing Forms 8955-SSA through the FIRE (Filing Information Returns Electronically) System (originals and amended) is the method of filing for plan administrators who wish to file electronically instead of filing on paper.

**.02** All electronic filing of information returns are received at IRS/IRB via the FIRE System. To connect to the FIRE System, point your browser to http://fire.irs.gov.

The system is designed to support the electronic filing of information returns only.

**.03** The electronic filing of information returns is not affiliated with any other IRS electronic filing programs. Filers must obtain separate approval to participate in each program. Only inquiries concerning electronic filing of information returns should be directed to IRS/IRB.

 **.04** Files submitted to IRS/IRB electronically must be in standard ASCII code. Do not

send paper forms with the same information as electronically submitted files. This would create duplicate reporting.

**.05** Current and prior year data must be submitted in separate electronic transmissions. Each plan year must be a separate electronic file.

**.06** Filers who have prepared their information returns in advance of the due date can submit their file any time after the plan year ends.

**.07** Plan administrators should retain a copy of the information returns filed with IRS/IRB or have the ability to reconstruct the data for at least 3 years from the due date of the returns.

**.08** See Part C, Record Format Specifications and Record Layouts for the proper record format.

#### **Sec. 2. Electronic Filing Approval Procedure**

 **.01** Filers must obtain a Transmitter Control Code (TCC) prior to submitting files electronically. Refer to Part A, Sec. 3, for information on how to obtain a TCC.

 **.02** Once a TCC is obtained, electronic filers create their own user ID, password and PIN (Personal Identification Number) and do not need prior or special approval. See Part B, Sec. 5, for more information on the PIN.

**.03** If a filer is submitting files for more than one TCC, it is **not** necessary to create a separate User ID and password for each TCC.

 **.04** For all passwords, it is the user's responsibility to remember the password and not allow the password to be compromised. Passwords are user created at first logon and must be 8 alpha/numerics containing at least 1 uppercase, 1 lowercase, and 1 numeric. However, filers who forget their password or PIN, can call

 **1–866-455-7438** for assistance. The FIRE System will require users to change their passwords periodically.

Users can change their passwords at any time from the Main Menu. Prior passwords cannot be used.

#### **Sec. 3. Test Files**

 **.01** Filers are not required to submit a test file; however, the submission of a test file is encouraged for all new electronic filers to test hardware and software. Generally, testing is available between November 1 and February 15. To connect to the FIRE test system, point your browser to http://fire.test.irs.gov.

**.02** IRS/IRB encourages first time electronic filers to submit a test.

- **.03** The test file **must** consist of a sample of each type of record:
- **(a)** Transmitter "T" Record (all fields marked required must include transmitter information)
- **(b)** Sponsor "S" Record
- **(c)** Administrator "A" Record
- **(d)** Multiple Participant "P" Records **(at least 11 "P" Records per each "T" Record)**
- **(e)** End of Transmission "F" Record (See Part C for record formats.)

**.04** Use the Test Indicator "T" in Field Position 28 of the "T" Record to show this is a test file.

**.05** IRS/IRB will check the file to ensure it meets the specifications of this Revenue Procedure.

For current filers, sending a test file will provide the opportunity to ensure their software reflects any programming changes.

 **.06** Filers who encounter problems while transmitting the electronic test file can contact IRS/IRB **at 1-866-455-7438** for assistance**.**

**.07** Within 5 days after your file has been sent, you will be notified via e-mail as to the acceptability of your file if you provide a valid e-mail address on the "Verify Your Filing Information" screen. If you are using e-mail filtering software, configure your software to accept e-mail from fire@irs.gov and irs.e-helpmail@irs.gov. If the file is bad, the filer must return to http://fire.test.irs.gov to determine what the errors are in the file by clicking on CHECK FILE STATUS.

If your results indicate:

- **(a)** "**Good"** Your test file is good for Federal reporting.
- **(b)** "**Bad**" This means that your test file contained errors. Click on the filename for a list of the errors. If you want to send another test file, send it as a test (not as an original or amended).

**(c)** "**Not Yet Processed**" - The file has been received, but we do not have results available yet. Please allow another day for results.

#### **Sec. 4. Electronic Submissions**

 **.01** Electronically filed information may be submitted to IRS/IRB 24 hours a day, 7 days a week. Technical assistance is available Monday through Friday between 8:30 a.m. and 4:30 p.m. ET by calling **1-866-455-7438.**

 **.02 The FIRE System will be down from 2 p.m. ET December 16, 2011, through January 3, 2012.**  This allows IRS/IRB to update its system to reflect current year changes. In addition, the FIRE System may be down every Wednesday from 2:00 a.m. to 5:00 a.m. ET for maintenance.

 **.03** If you are sending files larger than 10,000 records electronically, data compression is encouraged. Your file size can not exceed 2.5 million records. WinZip and PKZIP are the only acceptable compression packages. IRS/IRB cannot accept self-extracting zip files or compressed files containing multiple files. The time required to transmit information returns electronically will vary depending upon the type of connection to the Internet and if data compression is used. **The time required to transmit a file can be reduced up to 95 percent by using compression.** 

 **.04** Transmitters may create files using self assigned filename(s). Files submitted electronically will be assigned a new unique filename by the FIRE System. The filename assigned by the FIRE System will consist of submission type (TEST, ORIG [original], and AMEN [amended]), the filer's TCC and a four-digit sequence number. The sequence number will be incremented for every file sent. For example, if it is your first original file for the calendar year and your TCC is 66666, the IRS assigned filename would be ORIG.66666.0001. **Record the file name.** This information will be needed by IRS/IRB to identify the file, if assistance is required.

 **.05** If a file submitted timely is bad, the filer will have up to 60 days from the day the file was transmitted to submit an acceptable original file. If an acceptable original file is not received within 60 days, the plan administrator could be subject to late filing or incomplete return penalties.

#### **Sec. 5. PIN Requirements**

 **.01** The user will be prompted to create a PIN consisting of 10 numeric characters when establishing their initial User ID name and password.

**.02** The PIN is required each time an ORIGINAL or AMENDED file is sent electronically and serves as permission to release the file. It is not needed for a TEST file. An authorized agent may enter their PIN; however, the plan administrator is responsible for the accuracy of the returns. The plan administrator will be liable for penalties for failure to comply with filing requirements. If you forget your PIN, please call  **1-866-455-7438** for assistance.

 **.03** If the file is good, it is released for mainline processing.

#### **Sec. 6. Electronic Filing Specifications**

 **.01** The FIRE system is designed exclusively for the filing of Forms 8955-SSA, 1042-S, 1097, 1098, 1099, 3921, 3922, 5498, 8027, 8935 and W-2G.

 **.02** A transmitter must have a TCC (see Part A, Sec. 3) before a file can be transmitted.

 **.03** After 5 business days, the results of the electronic transmission will be e-mailed if you provided an accurate e-mail address on the "Verify Your Filing Information" screen. If

you are using e-mail filtering software, configure your software to accept e-mail from fire@irs.gov and irs.e-helpmail@irs.gov. If after receiving the e-mail it indicates that the file is bad, filers must log into the FIRE System and go to the CHECK FILE STATUS area of the FIRE System to determine what the errors are in the file.

#### **Sec. 7. Connecting to the FIRE System**

 **.01** Before connecting, have the TCC and TIN available.

**.02** Filers should turn off pop-up blocking software before transmitting their files.

**.03** The browser must support the security standards listed below.

**.04** The browser must be set to receive "cookies." Cookies are used to preserve the User ID status.

**.05** Point the browser to http://fire.irs.gov or http://fire.test.irs.gov (Nov. 1 through Feb. 15) to connect to the FIRE

System.

**.06** FIRE Internet Security Technical Standards are:

HTTP 1.1 Specification (http://www.w3.org/Protocols/rfc2616/rfc2616.txt)

SSL 3.0 or TLS 1.0. SSL and TLS are implemented using SHA and RSA 1024 bits during the asymmetric handshake.

SSL 3.0 Specifications (http://wp/netscape.com/eng/ssl3) TLS 1.0 Specifications (http://www.ief.org/rfc/rfc2246.txt)

The filer can use one of the following encryption algorithms, listed in order of priority, using SSL or TLS: AES 256-bit (FIPS-197) AES 128-bit (FIPS-197) TDES 168-bit (FIPS-46-3)

**First time connection to the FIRE System (**If you have logged on previously, skip to Subsequent Connections to the FIRE System.)

Click *"Create New Account."* Fill out the registration form and click *"Submit."* Create your *User ID* Create and verify your *password* (the password is user created and must be 8 alpha/numeric characters, containing at least 1 uppercase, 1 lowercase and 1 numeric. It cannot contain the User ID). FIRE will require you to change the password periodically. Click *"Create."* If you receive the message **"Account Created,"** click *"OK."* Create and verify your 10-digit self-assigned PIN (Personal Identification Number). Click *"Submit.*" If you receive the message **"Your PIN has been successfully created!,"** click *"OK."* Read the bulletin(s) and/or "**Click here to continue.**"

#### **Subsequent connections to the FIRE System**

Click *"Log On."* Enter your *User ID.* Enter your *password* (the password is case sensitive). Read the bulletin(s) and/or "**Click here to continue.**"

#### **Uploading your file to the FIRE System**

At the Menu Options: Click *"Send Information Returns."* Enter your *TCC.* Enter your *TIN.* Click *"Submit."*

The system will then display the company name, address, city, state, ZIP code, telephone number, contact and e-mail address. This information will be used to e-mail the transmitter regarding their transmission. Update as appropriate and/or Click *"Accept."*

**Note: Please ensure that the e-mail address is accurate so that the correct person receives the email and it does not return to us undeliverable. If you are using SPAM filtering software, configure it to allow an e-mail from fire@irs.gov and irs.e-helpmail@irs.gov.**

Click one of the following: *Original File Amended File Test File* 

> Enter your 10-digit PIN (You are not prompted for this if a test is being sent). Click *"Submit."* Click *"Browse"* to locate the file and open it. Click *"Upload."*

**When the upload is complete, the screen will display the total bytes received and tell you the name of the file you just uploaded. Print this page and keep it for your records.** 

If you have more files to upload for that TCC: Click *"File Another?;"* otherwise*,*  Click *"Main Menu."*

**It is your responsibility to check the acceptability of your file; therefore, be sure to check back into the system in 5 business days using the CHECK FILE STATUS option.** 

#### **Checking your FILE STATUS**

If the correct e-mail address was provided on the "Verify Your Filing Information" screen when the file was sent, an email will be sent regarding your FILE STATUS. If the results in the e-mail indicate "Good, Released" and you agree with the "Count of Participants", then you are finished with this file. If you have any other results, please follow the instructions below.

> At the Main Menu: Click *"Check File Status."* Enter your *TCC.* Enter your *TIN.*  Click *"Search."*

If "Results" indicate:

*"Good, Released" -* File has been released to our mainline processing.

*"Good, Released with Error Status" –* File has been released but contains minor errors.

*"Bad" –* Click on filename to view error message(s). Correct the errors and timely resubmit the file as an "original".

*"Not yet processed" -* File has been received, but we do not have results available yet. Please check back in a few days.

Click on the desired file for a detailed report of your transmission. When you are finished, click on *Main Menu. Click "Log Out."*

Close your Web Browser*.*

#### **Sec. 8. Common Submission Errors and Problems**

 IRS/IRB encourages filers to verify the format and content of each type of record to ensure the accuracy of the data. This may be important for those filers who have either had their files prepared by a service bureau or who have purchased software packages. **Filers who engage a service bureau to transmit files on their behalf should be careful not to report duplicate data.** This section lists some of the problems most frequently encountered with electronic files submitted to IRS/IRB. These problems may result in IRS/IRB rejecting files as "Bad".

 **.01** Your electronic file appears to be incomplete. The count of participant records in the P-RECORD-COUNT field of the End of Transmission "F" Record does not equal the number of Participant "P" records in your file.

 **.02** Your electronic file appears to be incomplete. The count of all records in the FILE-RECORD-COUNT field of the End of Transmission "F" Record does not equal the number of records in your file.

 **.03** You submitted a test file to the production system. If the file you submitted wasn't a test file, please Correct the TEST-FILE-IND on the Transmitter "T" Record. If you submitted a test file to the production system in error, you don't need to do anything; the file will be deleted if a corrected file isn't received in 60 days.

 **.04** You submitted a file with more than one Transmitter "T" Record. Each file submitted through FIRE can contain only one Transmitter "T" Record.

 **.05** You submitted a file with more than one Sponsor "S" Record. Each file submitted through FIRE can contain only one Sponsor "S" Record.

 **.06** You submitted a file with more than one Administrator "A" Record. Each file submitted through FIRE can contain only one Administrator "A" Record.

 **.07** You submitted a file with more than one End of Transmission "F" Record. Each file submitted through FIRE can contain only one End of Transmission "F" Record.

 **.08** You submitted a file with records which appear to be from different filings. (The Plan Year Begin Date, Plan Year End Date, Sponsor EIN, and Plan Number are not the same on every record in your file.)

 **.09** Your filing contained too many participants to be submitted in a single FIRE file, so it was included in multiple FIRE files and one of these FIRE files had an error. All of the FIRE files related to this single filing must be corrected and resubmitted (even if there was an error in only one of the files).

 **.10** Your filing did not include a Sponsor EIN in positions 18-26 of the Sponsor "S" Record.

 **.11** Your filing included a non-numeric Sponsor EIN in positions 18-26 of the Sponsor "S" Record.

 **.12** Your filing did not include a Sponsor Name in positions 74-143 of the Sponsor "S" Record.

 **.13** Your filing did not include a Sponsor Address in positions 249-400 of the Sponsor "S" Record.

 **.14** Your filing included a non-numeric Plan Number in positions 27-29 of the Sponsor "S" Record. The Plan Number should be 001-999.

 **.15** Your filing did not include a Plan Name in positions 411-550 of the Sponsor "S" Record.

 **.16** We have already received a filing with the same Sponsor EIN, Plan Number, and Plan Year Ending Date. If your file was submitted to correct a previous error but is being submitted more than 60 days after you were notified of the error, or if this file was meant to amend a previously submitted filing, please make sure that it is identified as an amended return (AMENDED-IND = "1" (one) in position 34 of the Sponsor "S" Record. If your file was submitted in error (it was a duplicate filing), or if this is not a duplicate return and you did not previously submit a filing with the same Sponsor EIN, Plan Number, and Plan Year Ending Date, please contact IRS/IRB.

 **.17** The count of total participants reported in positions 568-575 of the Sponsor "S" Record does not equal the count of Participant "P" Records received. If the filing was too large to be submitted on a single FIRE file, should be the total reported in all of the associated FIRE files.

 **.18** Your filing did not include an Administrator EIN in positions 35-43 of the Administrator "A" Record.

 **.19** Your filing included a non-numeric Administrator EIN in positions 35-43 of the Administrator "A" Record.

 **.20** Your filing did not include an Administrator Address in positions 149-300 of the Administrator "A" Record.

 **.21** Your filing had plan participant record(s) which contained data but did not have a valid entry code.

**22** Your filing had plan participant record(s) on which you indicated an Entry Code of "A" or "B" in box 7a, however you didn't provide all of the remaining data for Lines 7(b) through 7(g) in positions 44-131 of the Participant "P" record.

**23** Your filing had plan participant record(s) on which you indicated an Entry Code of "D", however you didn't provide all of the remaining data for Lines 7(b) and 7(c) in positions 44-99 of the Participant "P" record.

 **.24** Your filing had plan participant record(s) on which you indicated an Entry Code of "C", however you didn't provide all of the remaining data for Lines 7(b) (positions 44-52), 7(c) (positions 53-99), 7(h) (positions 132-140), and 7(i) (positions 141-143) in the Participant "P" Record.

**.25 SPAM filters are not set to receive e-mail from fire@irs.gov and irs.e-helpmail@irs.gov. If you want to** receive e-mails concerning your files, processing results, reminders and notices, set your SPAM filter to receive e-mail from fire@irs.gov and irs.e-helpmail@irs.gov.

 **.26** An incorrect e-mail address was provided. When the "Verify Your Filing Information" screen is displayed, make sure your correct e-mail address is listed. If not, please update with the correct e-mail address.

**.27** The transmitter does not check the FIRE System to determine why the file is bad. The results of your file transfer are posted to the FIRE System within five business days. If the correct e-mail address was provided on the "Verify Your Filing Information" screen when the file was sent, an e-mail will be sent regarding your FILE STATUS. If you have any other results, please follow the instructions in the Check File Status option. If the file contains errors, you can get an online listing of the errors. Date received and number of payee records are also displayed.

 **.28** The transmitter compresses several files into one. Only compress one file at a time. For example, if you have 10 uncompressed files to send, compress each file separately and send 10 separate compressed files.

**.29** The file is formatted as EBCDIC. All files submitted electronically must be in standard ASCII code.

 **.30** An incorrect file is not replaced timely. If your file is bad, correct the file and timely resubmit as an original.

 **.31** The transmitter sends a file and CHECK FILE STATUS indicates that the file is good, but the transmitter wants to send an amended file to replace the original file. Once a file has been transmitted, you cannot send another file unless CHECK FILE STATUS indicates the file is bad (5 business days after file was transmitted). If you do not want us to process the file, you must first contact us **1-866-455-7438** to see if this is a possibility.

#### **Part C. Record Format Specifications and Record Layouts**

#### **Sec. 1. Transmitter "T" Record**

**.01** This record identifies the entity preparing and transmitting the file. The transmitter and the plan administrator may be the same, but they need not be.

**.02** The first record of a file **MUST** be a Transmitter "T" Record. The "T" Record must appear on each electronic file; otherwise, the file will be rejected.

**.03** The "T" Record is a fixed length of 750 positions.

**.04** All alpha characters entered in the "T" Record must be upper case.

**Note 1: For all fields marked "Required", the transmitter must provide the information described under Description and Remarks. If required fields are not completed in accordance with these instructions, IRS will contact you to request a new file. For those fields not marked "Required", a transmitter must allow for the field, but may be instructed to enter blanks or zeroes in the indicated field position(s) and for the indicated length. All records have a fixed length of 750 positions. Refer to the Instructions for Form 8955-SSA for additional filing information.** 

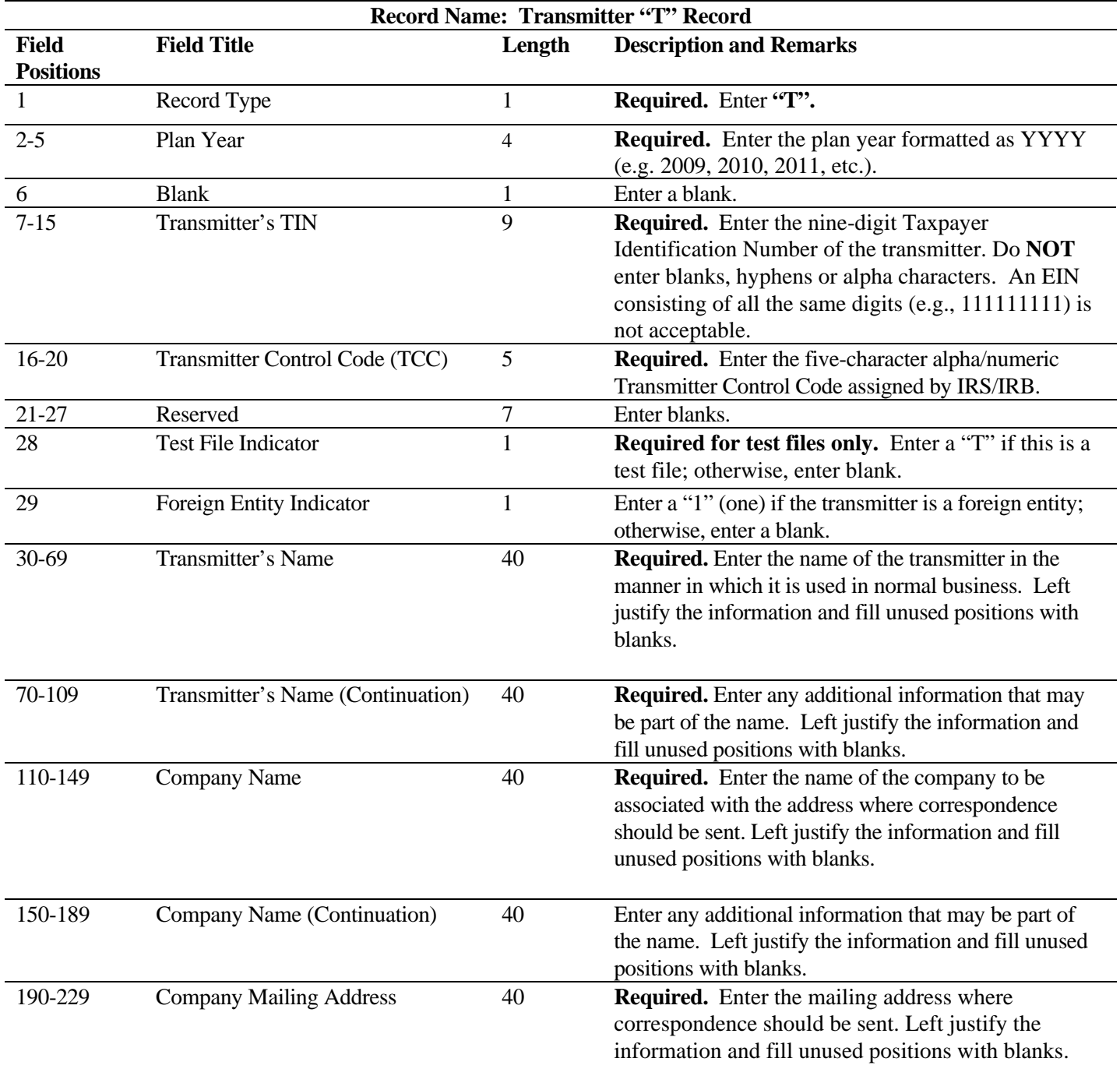

**Note: Any correspondence relating to problem electronic files will be sent to this address. For U.S. addresses**, the administrator's city, state, and ZIP Code must be reported as a 40, 2, and 9-position field, respectively. **Filers must adhere to the correct format for the city, state, and ZIP Code. For foreign addresses,** filers may use the administrator's city, state, and ZIP Code as a continuous 51-position field. Enter information in the following order: city, province or state, postal code, and the name of the country. When reporting a foreign address, the Foreign Entity Indicator in position 29 must contain a "1" (one).

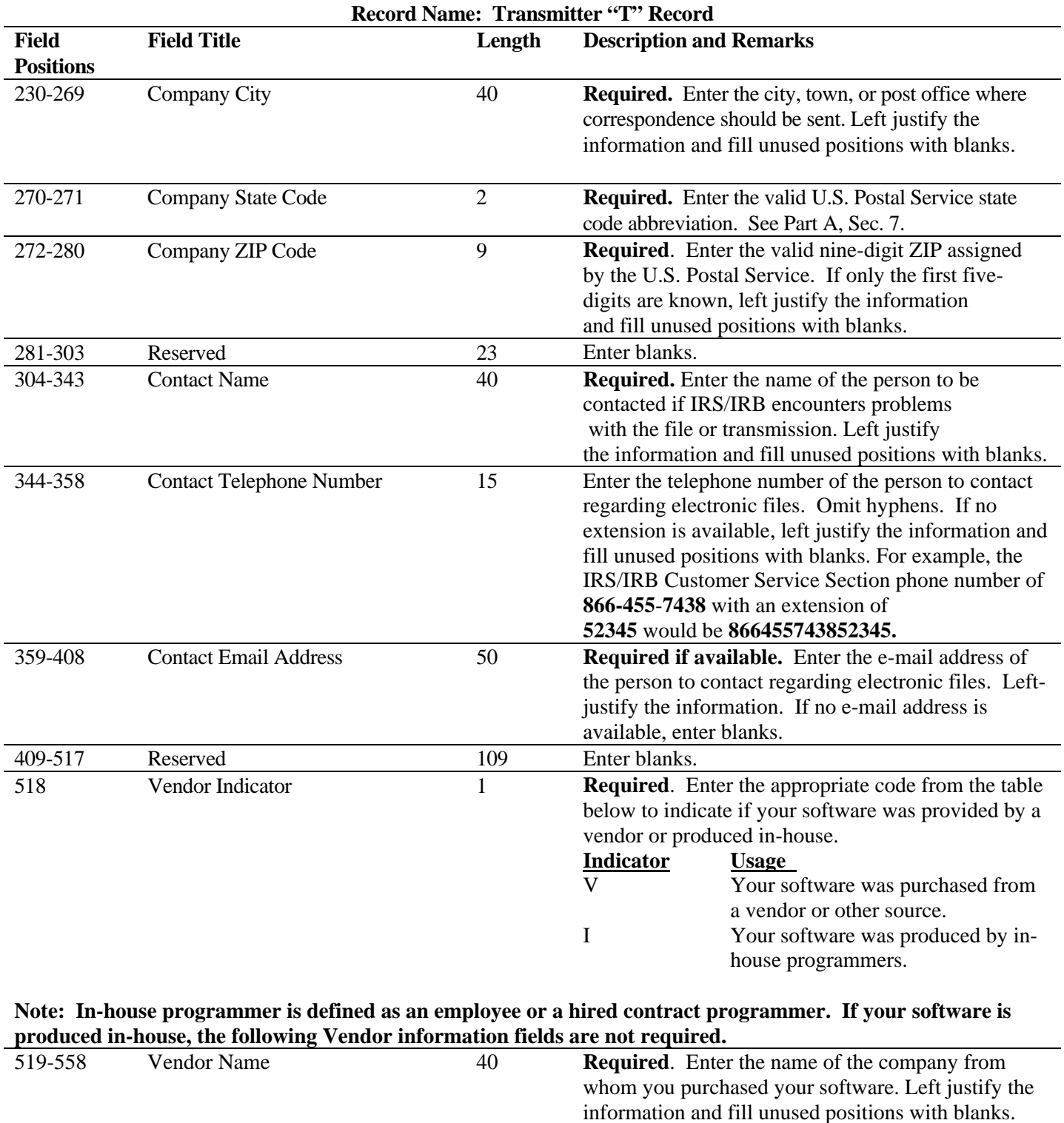

**For U.S. addresses**, the vendor city, state, and ZIP Code must be reported as a 40, 2, and 9-position field, respectively. **Filers must adhere to the correct format for the administrator's city, state, and ZIP Code. For foreign addresses,** filers may use the administrator's city, state, and ZIP Code as a continuous 51-position field. Enter information in the following order: city, province or state, postal code, and the name of the country.

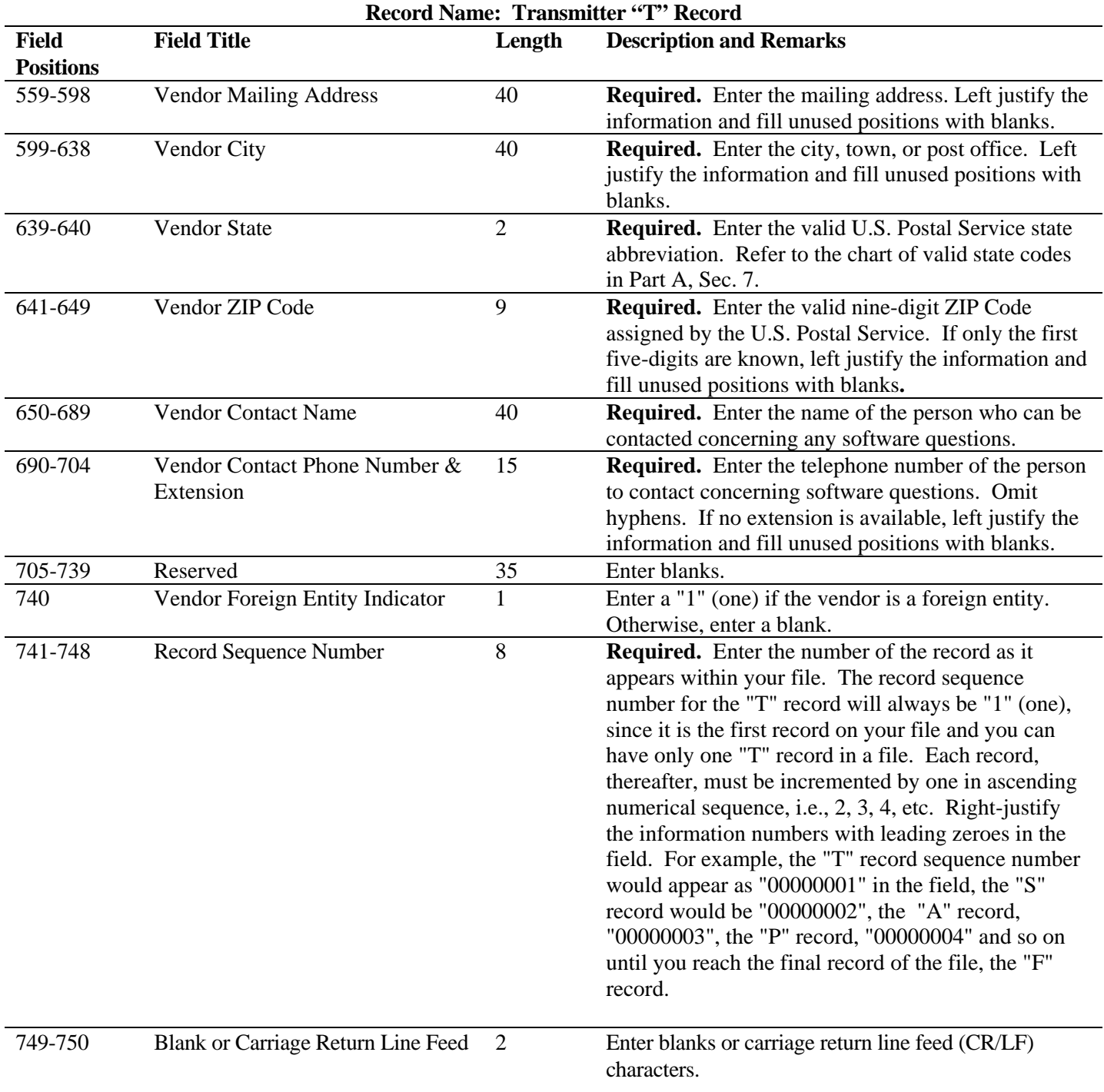

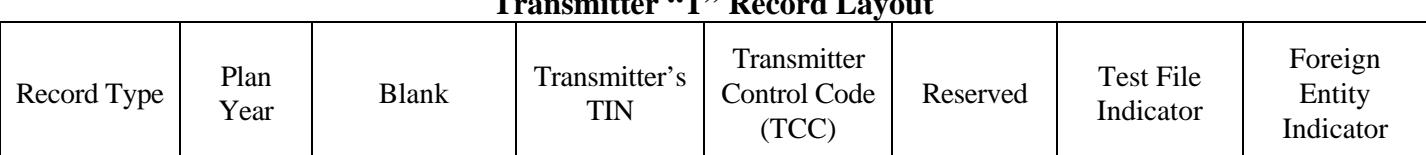

#### **Transmitter "T" Record Layout**

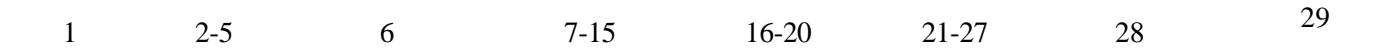

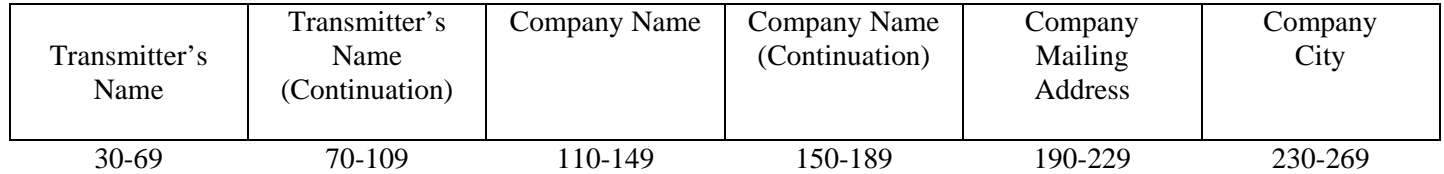

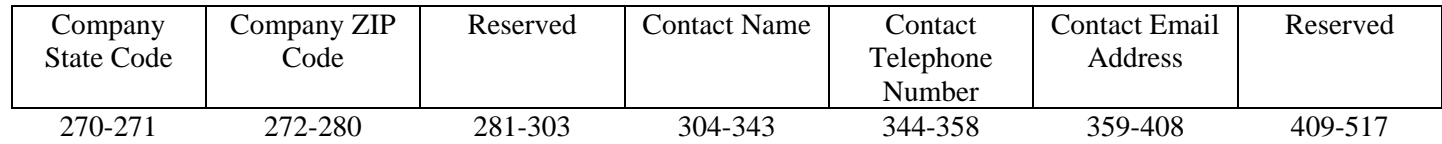

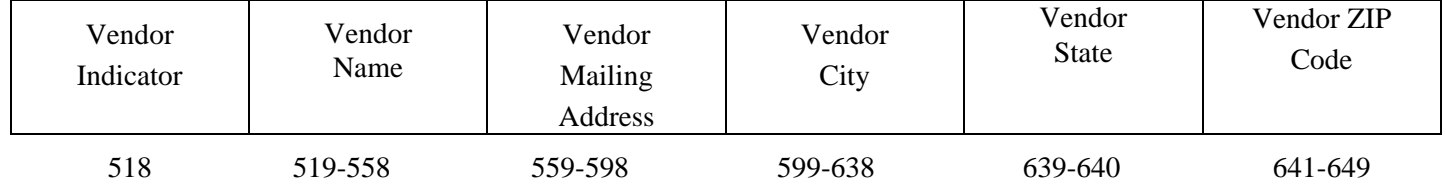

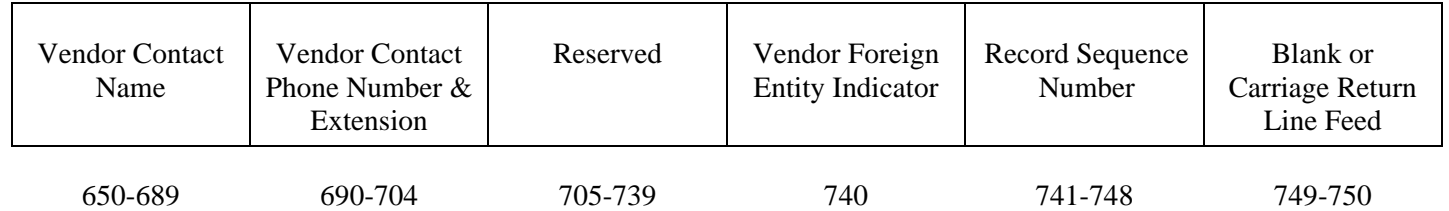

#### **Sec. 2. Sponsor "S" Record**

- **.01** The "S" Record identifies the Sponsor record.
- **.02** Enter an "S" Record after the "T" Record on the file. There is only one "S" Record per file.
- **.03** The "S" Record is a fixed length of 750 positions.
- **.04** All alpha characters entered in the "S" Record must be uppercase.

**Note 1: For all fields marked "Required", the transmitter must provide the information described under Description and Remarks. If required fields are not completed in accordance with these instructions, your file may not process correctly. For those fields not marked "Required", a transmitter must allow for the field, but may be instructed to enter blanks or zeroes in the indicated field position(s) and for the indicated length. All records have a fixed length of 750 positions. Refer to the Instructions for Form 8955-SSA for additional filing information.** 

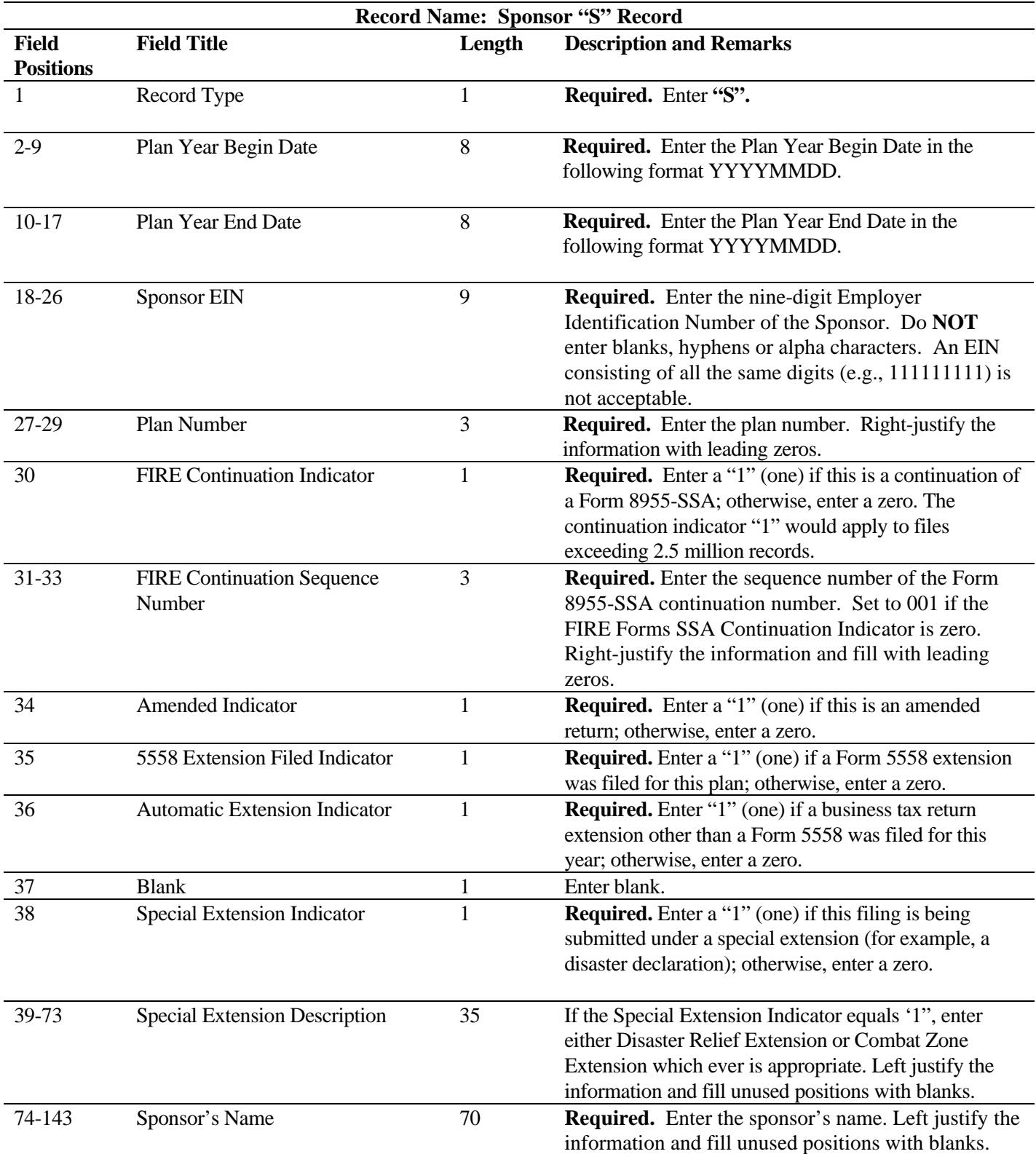

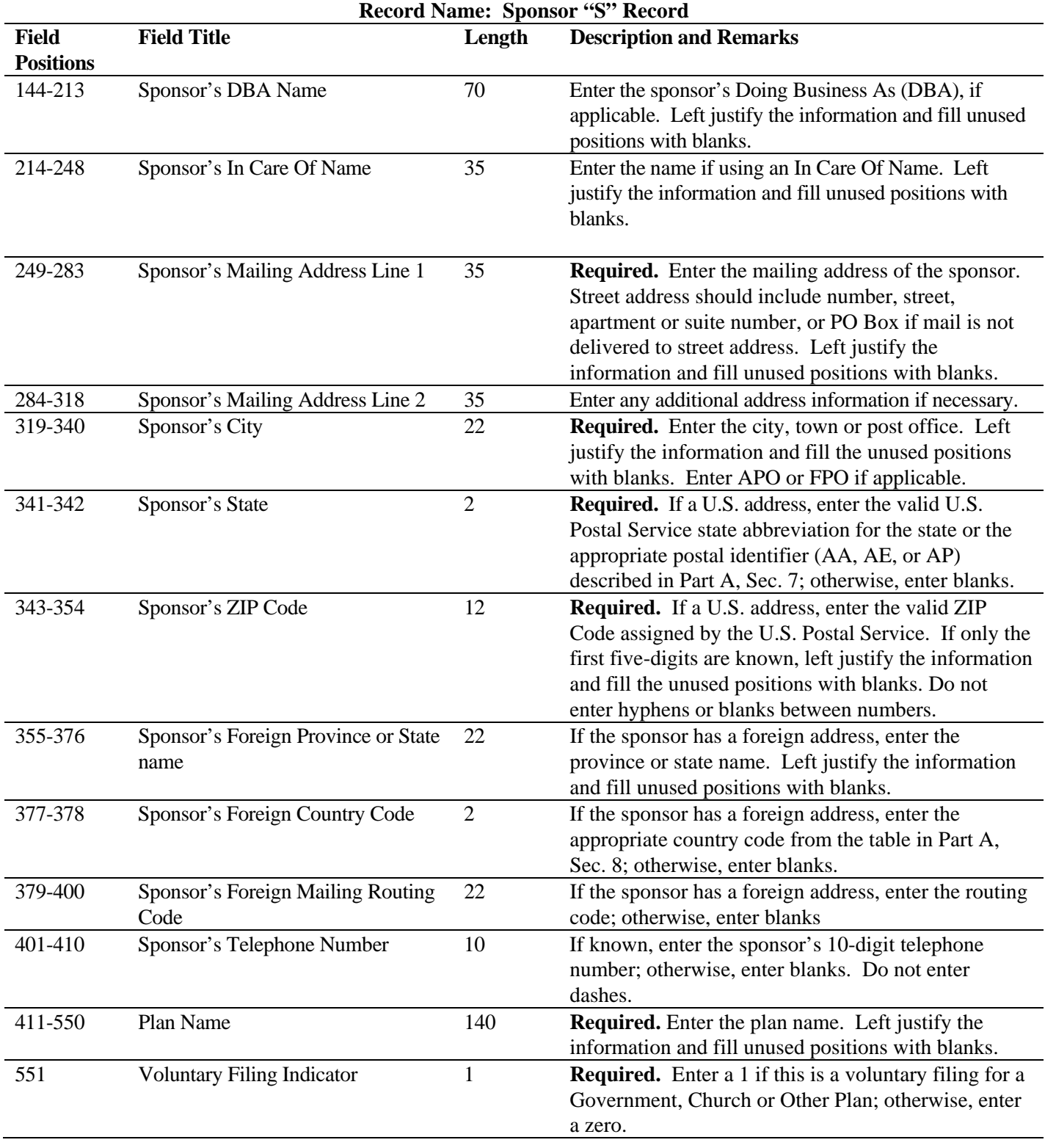

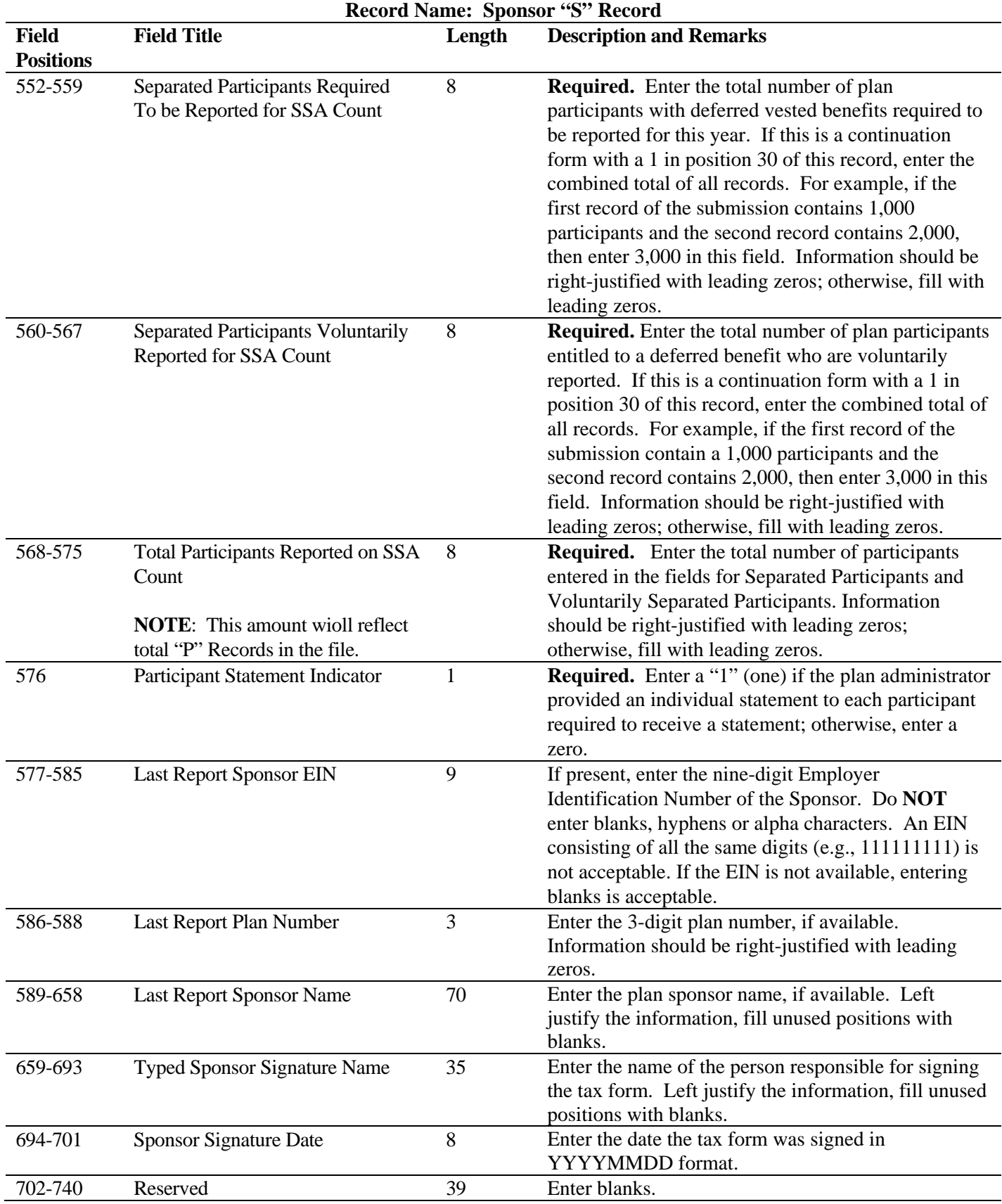

![](_page_28_Picture_228.jpeg)

**Sponsor "S" Record Layout** 

![](_page_28_Picture_229.jpeg)

![](_page_29_Picture_191.jpeg)

![](_page_29_Picture_192.jpeg)

![](_page_29_Picture_193.jpeg)

#### **Sec. 3. Administrator "A" Record**

**.01** The "A" Record contains the name and address information of the Plan Administrator. There should only be one "A" Record per file.

**.02** All alpha characters entered in the "A" Record must be uppercase.

**.03** The "A" Record is a fixed length of 750 positions.

**Note 1: For all fields marked "Required", the transmitter must provide the information described under Description and Remarks. If required fields are not completed in accordance with these instructions, IRS will contact you to request a new file. For those fields not marked "Required", a transmitter must allow for the field, but may be instructed to enter blanks or zeroes in the indicated field position(s) and for the indicated length. All records have a fixed length of 750 positions. Refer to the Instructions for Form 8955-SSA for additional filing information.** 

![](_page_29_Picture_194.jpeg)

![](_page_30_Picture_188.jpeg)

![](_page_31_Picture_168.jpeg)

![](_page_32_Picture_207.jpeg)

## **Administrator "A" Record Layout**

![](_page_32_Picture_208.jpeg)

![](_page_32_Picture_209.jpeg)

![](_page_33_Picture_178.jpeg)

#### **Sec. 4. Participant "P" Record**

- **.01** The "P" Record is a fixed record length of 750 positions and all positions listed are **required.**
- **.02** All alpha characters entered in the "P" Record must be upper case.

**Note 1: For all fields marked "Required", the transmitter must provide the information described under Description and Remarks. If required fields are not completed in accordance with these instructions, IRS will contact you to request a new file. For those fields not marked "Required", a transmitter must allow for the field, but may be instructed to enter blanks or zeroes in the indicated field position(s) and for the indicated length. All records have a fixed length of 750 positions. Refer to the Instructions for Form 8955-SSA for additional filing information.** 

![](_page_33_Picture_179.jpeg)

![](_page_34_Picture_178.jpeg)

![](_page_35_Picture_163.jpeg)

![](_page_36_Picture_168.jpeg)

## **Participant "P" Record Layout**

![](_page_37_Picture_192.jpeg)

#### **Sec. 5. End of Transmission "F" Record**

**.01** The "F" Record is a fixed record length of 750 positions and all positions listed are **required**. The "F" Record is a summary of the number of all records in the entire file. There is only one "F" Record per file.

**.02** This record will be written after the last "P" Record of the entire file. End the file with an End of Transmission "F" Record. No data will be read after the "F" Record.

**.03** All alpha characters entered in the "F" Record must be upper case.

![](_page_38_Picture_139.jpeg)

![](_page_39_Picture_37.jpeg)

![](_page_39_Picture_38.jpeg)